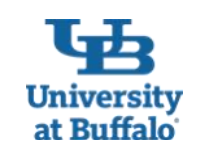

# **The Perfect Business Trip at UB:**

## **Use the Travel and Expense System (Concur) to Plan, Book and Expense Your Trip**

#### **1. Plan Your Business Trip**

Requests are required, use the Request module in the travel and expense system (Concur) to plan your business trip:

- Go to [buffalo.edu/travel](http://www.buffalo.edu/travel-expense-system)-expense-system and click *Log in to Concur.*
- Create and submit a request to your supervisor for your estimated travel expenses before you incur them.
- *Note: A request is used for pre-approval purposes only, and will NOT result in reimbursement. The total amount for the request should be a estimate of what the actual costs will be.*

#### **4. Organize Your Receipts as You Travel**

There are several options to organize your receipts and begin preparing your expense report as you travel:

- Download the Concur Mobile app on your mobile device and use it to take pictures of your paper receipts.
- Email pictures of your paper receipts to [receipts@concur.com](mailto:receipts@concur.com)
- Activate e-receipts in your Concur profile to receive e-receipts from participating suppliers. This includes receipts for airline tickets, hotel reservations, car rentals and even some conference registration fees.

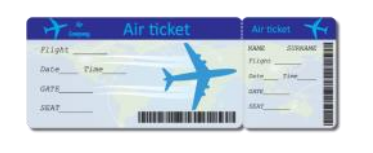

#### **2. Book Your Business Travel Reservations**

Use the optional booking tool in the travel and expense system to book your business travel reservations:

- The *Trip Search* booking tool in the system is contracted through The Travel Team Inc., and there are no service fees charged for bookings.
- Log in to Concur. On the home page, use *Trip Search* to search for travel reservations.
- Select the airfare, car, hotel or train icons. Enter your trip information and click *Search*.
- Book the travel reservations that work best for you, and also follow UB travel policy.
- After booking your travel reservations, you will receive an email confirmation to the email address you verified in your Concur profile.
- For questions about travel bookings made in the system, contact The Travel Team Inc.:
	- Local: 716-332-6500 Toll free: 877-592-3555
	- Email: [online@thetravelteam.com](mailto:online@thetravelteam.com)

When you return home, create an expense report to submit your allowable expenses for

• Log in to Concur. Click *Request* in the top menu bar, then click on the approved request for your trip. Once in the approved request, click on "Create expense report" button to

• On the report header, complete the required fields. At the bottom, click *Yes* or *No* if you

• If *Yes*, create a travel itinerary and choose either *Actuals* or *Per Diem* as your meal se-

• On the *Manage Expenses* screen, add the appropriate expense types to your report to

Go to [buffalo.edu/business](http://www.buffalo.edu/business-travel)-travel to review UB's traveling for business guidelines. Please

• For State funded reimbursements, you will be reimbursed the same way that you receive your paycheck – either by direct deposit or physical check. • For Research Foundation or UB Foundation funded reimbursements, you will

#### **5. Create an Expense Report for Your Trip**

are claiming travel allowance

submit them for reimbursement. • When finished, click *Submit Report*.

tie the request to the expense report you are about to create

note the expense must be completed within 120 days of your return date.

**7. Get Reimbursed!**

reimbursement:

E⊙

lection.

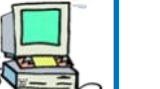

#### **3. Go On Your Trip!**

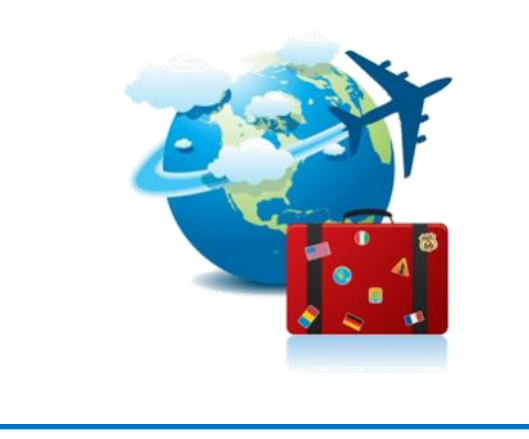

### **6. Get Help Using the Travel and Expense**

#### **System**

- 1. Review tip sheets and videos for instructions to use the system:
	- Go to [buffalo.edu/travel](http://www.buffalo.edu/travel-expense-system)-expense-system and click *Go to Travel and Expense System Tip Sheets and Videos*.
- 2. Contact Business Services Customer Support:
	- Email ubs-travel-expense-[support@buffalo.edu.](mailto:ubs-travel-expense-support@buffalo.edu)
	- Call 716-645-4500, press 2 for the travel and expense reimbursement system.
	- Go to [buffalo.edu/travel](http://www.buffalo.edu/travel-expense-system)-expense-system and click the *Virtual Vic Icon* button for assistance

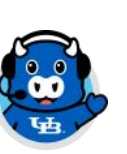

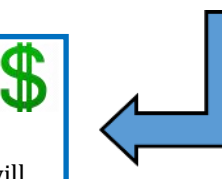

#### **Frequently Asked Travel and Expense System (Concur) Questions University** at Buffalo

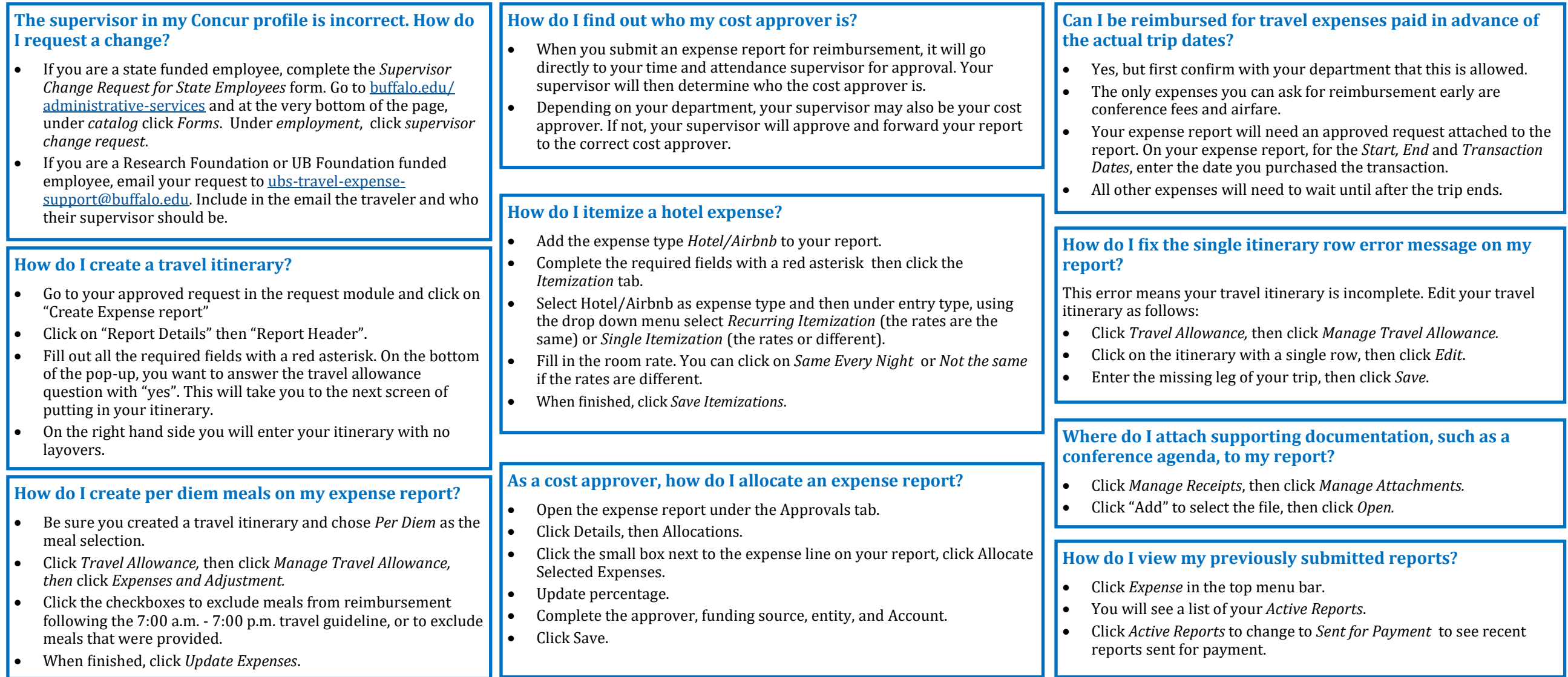

### **Contact Business Services Customer Support for Travel and Expense System Help:**

- Email ubs-travel-expense-[support@buffalo.edu](mailto:ubs-travel-expense-support@buffalo.edu)
- Call 716-645-4500, press 2 then 1 for the travel and expense reimbursement system.
- Go to [buffalo.edu/travel](http://www.buffalo.edu/travel-expense-system)-expense-system and click the *Live Chat* button to connect with a member of our Business Services UB Business Services Customer Support team.

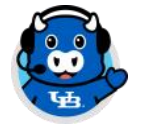